## **RINGCENTRAL APP: ACCESSING YOUR EXTENSION SETTINGS**

You can easily access your RingCentral extension's settings through the RingCentral app. This lets you conveniently change your extension's user details, call handling, and greetings without having to re-enter your login credentials in the RingCentral online account.

- 1. Click **Settings**.
- 2. Select **Phone**.
- 3. In the Extension settings section, click **Edit**.

A browser window displays with your extension settings section pulled up. Now you can proceed with making the necessary configuration changes for your extension.

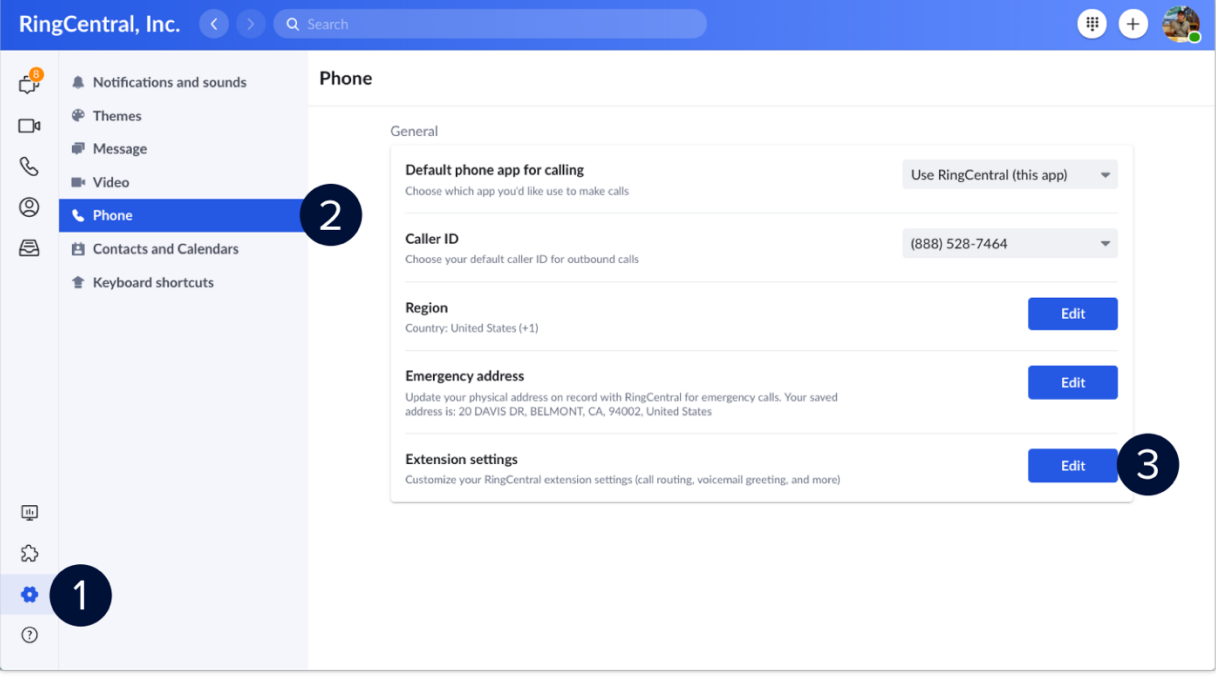

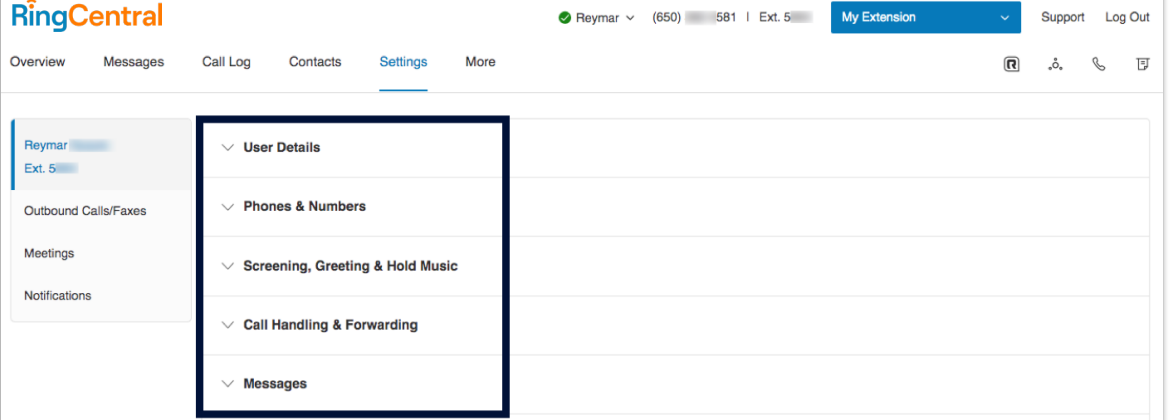